# **SERRA SIDING EXTENSION PROJECT**

Extending 1.2 Miles of Railroad Track

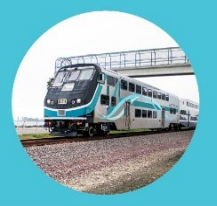

### **How To Participate in a Virtual Meeting**

The Serra Siding Extension Project Virtual Meeting will be held on Zoom. To participate, you may call in by phone, login on a computer or use the Zoom app.

## **How to Ask Questions**

Questions and Answers will be at the end of the presentation and participants will have the opportunity to ask questions using the Q&A button. Questions will be answered in the order they are received.

#### **To Call in by Phone**

- 1. You can use a mobile phone or landline.
- 2. Dial 669-900-6833. When prompted, enter the **Webinar ID 886 0218 0641**.

To request to speak, dial \*9 from your phone to virtually raise your hand. The host will call on the caller using the last four digits of the phone number. The caller will hear a message that it is their turn to speak and may press \*6 to unmute.

#### **To Join on Computer**

1. Go to [Zoom.us](https://zoom.us/) and click "Join a Meeting" at the top or click here: [https://us02web.zoom.us/j/88602180641.](https://us02web.zoom.us/j/88602180641)

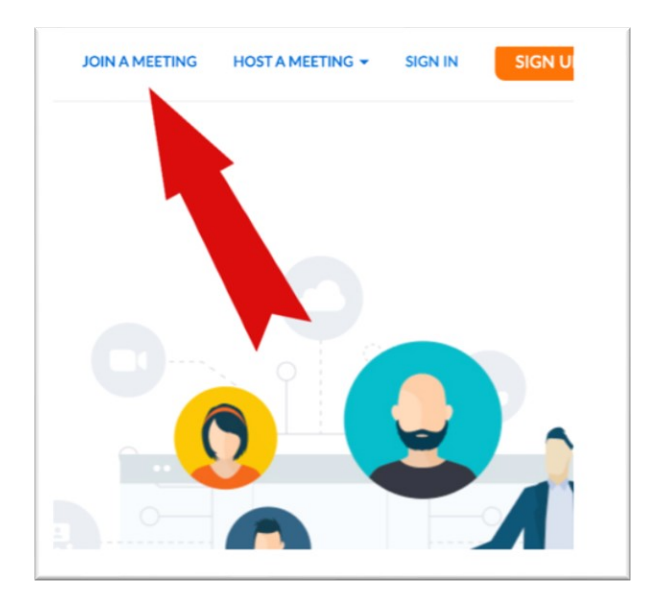

2. Enter the **Webinar ID 886 0218 0641** and click "Join."

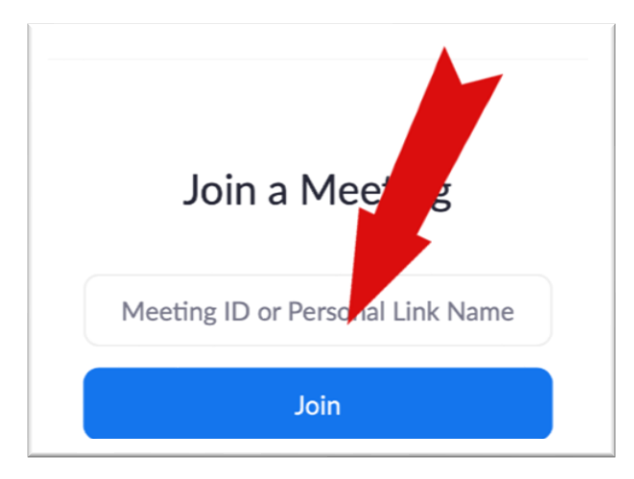

3. Enter your email and name, if prompted.

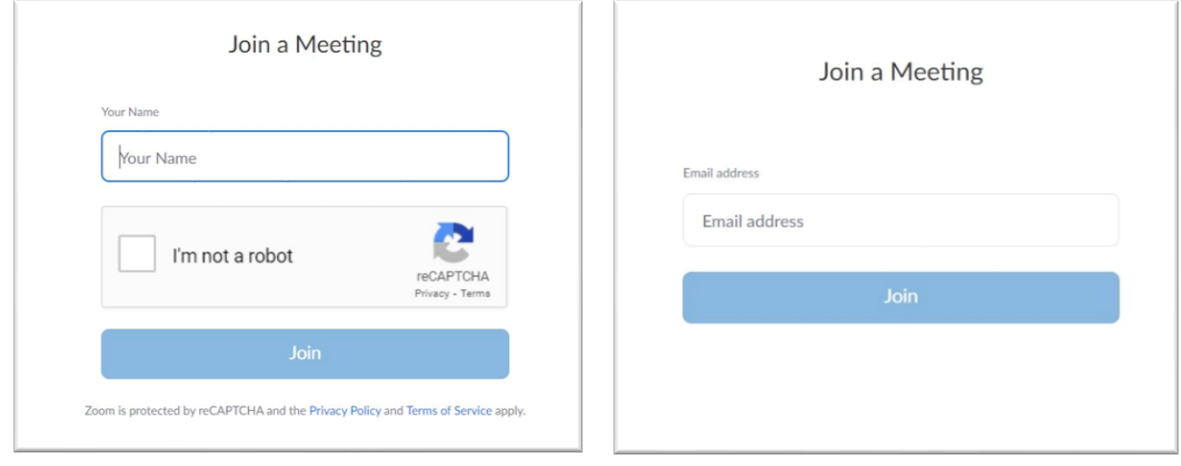

4. Select the preferred language using the globe icon on the bottom of the screen.

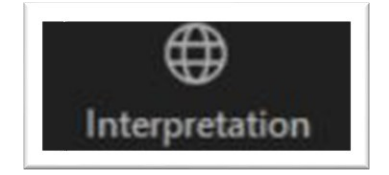

5. To ask a question, click the Q&A button to type your question.

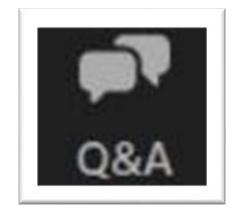

#### **To Join on the Zoom App**

1. Download the free Zoom Cloud Meetings app from your app store.

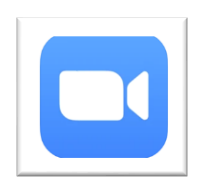

2. Launch the app and click on the blue "Join" button.

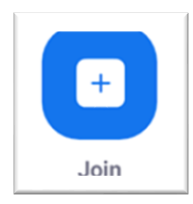

3. Enter **Webinar ID** 886 0218 0641 and click "Join."

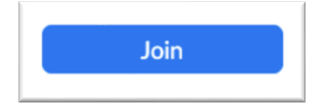

4. Enter your email and name, if prompted.

5. If you wish to ask a question during the Q&A portion, click "Q&A" and type your question, then click "Send."

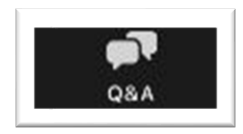

6. If you wish to speak during the Q&A portion, click "More" then "Raise Hand" to virtually raise your hand. This will inform the host you'd like to speak.

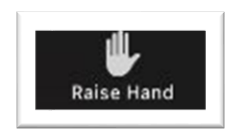

7. When it is your turn to speak, the host will ask you to unmute. You will receive a pop-up asking you to unmute your microphone, then you may ask your question.